#### **PROPRIETARY NOTICE AND LIABILITY DISCLAIMER**

The information disclosed in this document, including all designs and related materials, is the valuable property of NEC Corporation (NEC) and/or its licensors. NEC and/or its licensors, as appropriate, reserve all patent, copyright and other proprietary rights to this document, including all design, manufacturing, reproduction, use, and sales rights thereto, except to the extent said rights are expressly granted to others.

The NEC product(s) discussed in this document are warranted in accordance with the terms of the Warranty Statement accompanying each product. However, actual performance of each such product is dependent upon factors such as system configuration, customer data, and operator control. Since implementation by customers of each product may vary, the suitability of specific product configurations and applications must be determined by the customer and is not warranted by NEC.

To allow for design and specification improvements, the information in this document is subject to change at any time, without notice. Reproduction of this document or portions thereof without prior written approval of NEC is prohibited.

Versa is a U.S. registered trademark of NEC Technologies, Inc. MediaDock is a U.S. trademark of NEC Technologies, Inc. All other product, brand, or trade names used in this publication are the trademarks or registered trademarks of their respective trademark owners.

First Printing — September 1995

Copyright 1995 Copyright 1995 NEC Technologies, Inc. NEC Corporation Boxborough, MA 01719 Tokyo 108-01, Japan

1414 Massachusetts Avenue 7-1 Shiba 5-Chome, Minato-Ku All Rights Reserved All Rights Reserved

## **Using this Guide**

The *NEC Versa® MediaDock™2000 User's Guide* gives you the information you need to maximize the use of your MediaDock 2000. Read this guide to familiarize yourself with the MediaDock 2000 and its features. For specific information see

- Chapter 1 to acquaint yourself with MediaDock 2000 capabilities and features.
- Chapter 2 to set up your MediaDock 2000 hardware and connect your NEC Versa 2000 series system. Chapter 2 also gives you recommendations for taking care of your MediaDock 2000.
- Chapter 3 to set up and use the software needed for your NEC Versa 2000 computer to recognize and let you use the MediaDock 2000 and its CD ROM reader.
- Chapter 4 to learn more about using the MediaDock 2000 and the built-in CD ROM reader. Chapter 4 also describes how to take care of your CDs.
- Chapter 5 to master procedures for connecting external options like headphones, microphones or speakers.
- Appendix A to find out MediaDock 2000 specifications.
- Appendix B for troubleshooting information.

This document, along with your *NEC Versa 2000 Series User's Guide*, provides the information that you need to effectively use your MediaDock 2000.

**Using this Guide vii**

#### **TEXT SETUP**

To make this guide as easy to use as possible, text is set up in the following ways.

■ Warnings, cautions, and notes have the following format.

**CAUTION:** Cautions indicate situations that can damage system hardware or software.

**NOTE:** Notes give particularly important information about whatever is being described.

- Names of keys are printed as they appear on the keyboard, for example, **Ctrl**, **Alt**, or **Enter**.
- Text that you must type or keys that you must press are presented in bold type. For example, type **dir** and press **Enter**.

#### **RELATED DOCUMENTS**

See the following documents for information related to MediaDock 2000 and NEC Versa 2000 system operation:

- Your *NEC Versa 2000 User's Guide*.
- The Microsoft<sup>®</sup> Windows for Workgroups, Windows 95, and MS-DOS operating system documentation that came with your NEC Versa 2000 computer.

**viii Using this Guide**

## **Contents**

#### **Using this Guide**

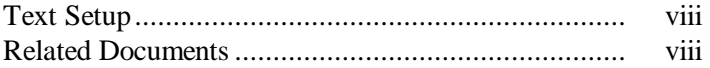

#### **1 Introducing the MediaDock 2000**

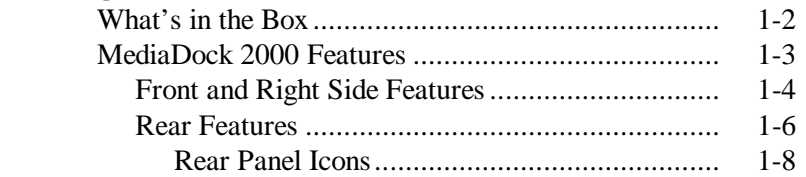

#### **2 Getting Started**

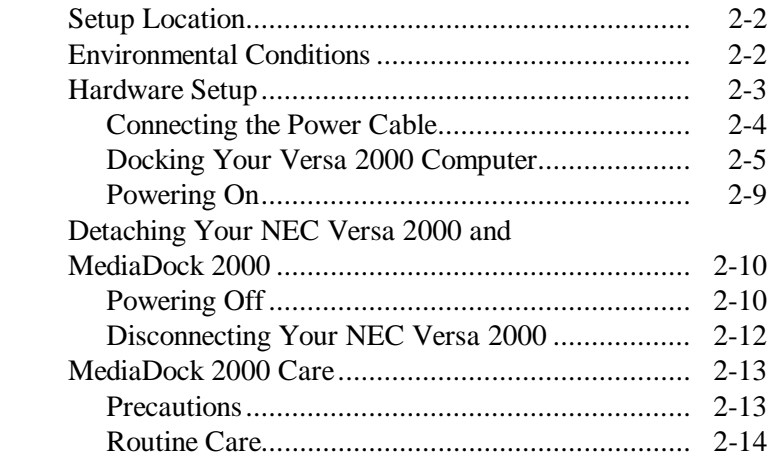

#### **3 Setting Up and Using the Software**

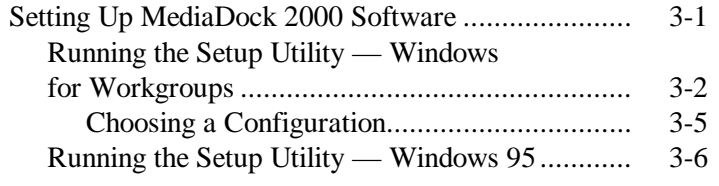

**Contents iii**

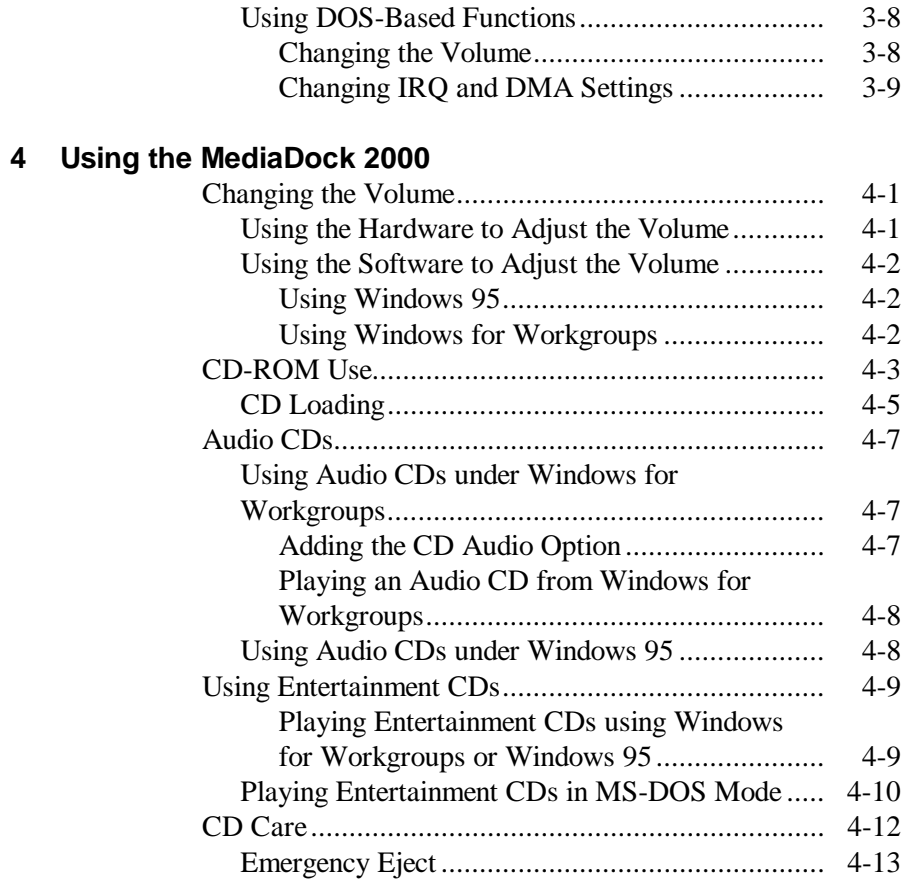

#### **5 Connecting Options**

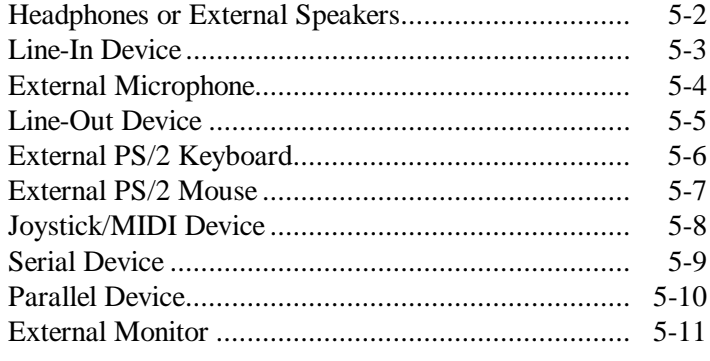

**iv Contents**

#### **A Specifications**

#### **B Solving Problems** Problem Checklist..................................................... B-1 Troubleshooting........................................................ B-2 If You Need Help...................................................... B-3

**Index**

**Contents v**

## **Introducing the MediaDock 2000 1**

The NEC Versa® MediaDock™ 2000 transforms your NEC Versa 2000 notebook computer into a multifaceted multimedia desktop system. In addition to its multimedia capabilities, the MediaDock 2000 provides I/O ports including a parallel port, serial device port, PS/2-style keyboard/mouse port, and external CRT port.

This chapter describes the features and capabilities that make the MediaDock 2000 an exceptional multimedia system.

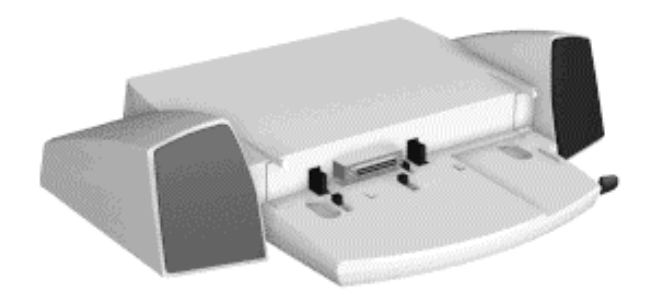

NEC Versa MediaDock 2000

**Introducing the MediaDock 2000 1-1**

#### **WHAT'S IN THE BOX**

Carefully unpack and check the contents of the MediaDock 2000 shipping carton. MediaDock 2000 accessories are packed in the bottom of the shipping carton.

Make sure you have the hardware components shown in the following figure and that they are in good condition. If anything is damaged or missing, contact your dealer.

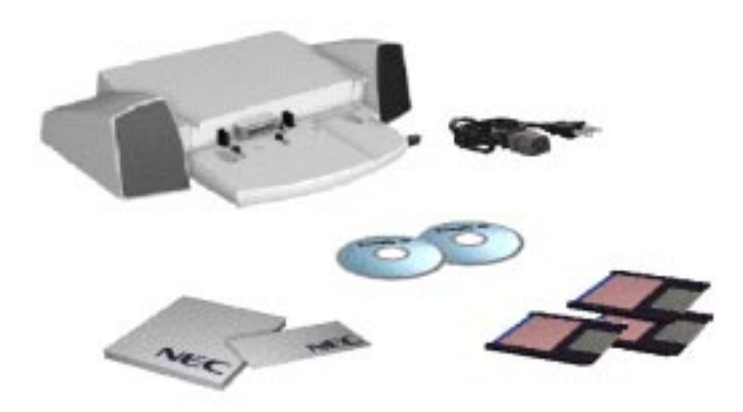

Carton contents

**1-2 Introducing the MediaDock 2000**

#### **MEDIADOCK 2000 FEATURES**

The MediaDock 2000 provides the following features.

- A quad-speed CD-ROM Reader/Player.
- Two speakers to output mid-range and base sounds.
- A docking lever to gently guide your Versa 2000 computer towards the docking mechanism, securing it in place.
- Multimedia ports for plugging in external speakers, a microphone, headphones, or a musical instrument device interface (MIDI) device/joystick.
- Peripheral ports for attaching a PS/2 type keyboard, mouse, a printer port with Enhanced Parallel Port (EPP) support, a serial port for serial (RS232-C) devices, and a CRT port for an external monitor.
- Locking latches that secure your NEC Versa 2000 computer to the MediaDock 2000.

The sections that follow give the location and a description of each feature.

**Introducing the MediaDock 2000 1-3**

#### **Front and Right Side Features**

The following figure shows features located on the front and right side of the MediaDock 2000. Descriptions follow the figure.

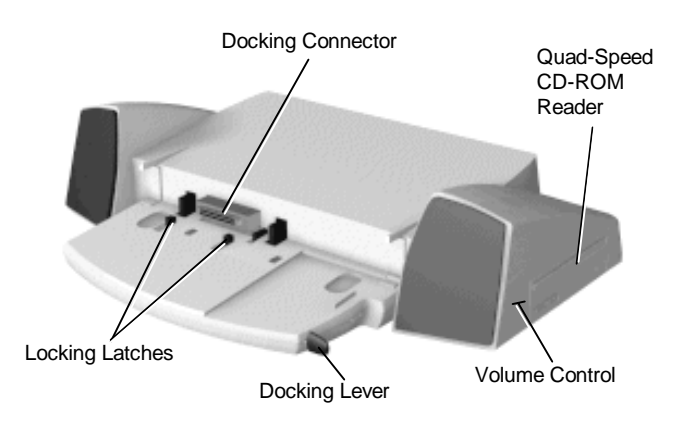

MediaDock 2000 front and right side features

Features on the front and side of the MediaDock 2000 are described next.

■ CD ROM Reader — A built-in, quad-speed CD-ROM reader lets you access data and recorded audio. You can output sound to the MediaDock 2000 speakers, external speakers, or external headphones.

CD-ROM use and controls are described in Chapter 4 under "CD-ROM Use."

■ Volume Control — This control lets you control the sound volume produced by the MediaDock 2000. Move the control towards the front of the MediaDock 2000 to decrease sound; back to increase sound.

**1-4 Introducing the MediaDock 2000**

- Docking Lever Push the docking lever forward to lock your NEC Versa 2000 computer into place. Lift and pull the lever back to release the computer.
- Docking Connector The docking connector lets you dock your NEC Versa 2000 computer and access the MediaDock 2000's CD-ROM and sound capabilities.
- Locking latches These latches secure your Versa 2000 to the MediaDock 2000.

**Introducing the MediaDock 2000 1-5**

#### **Rear Features**

The following figure shows features located on the rear of the MediaDock 2000.

Features on the rear of the MediaDock 2000 are described in the following section.

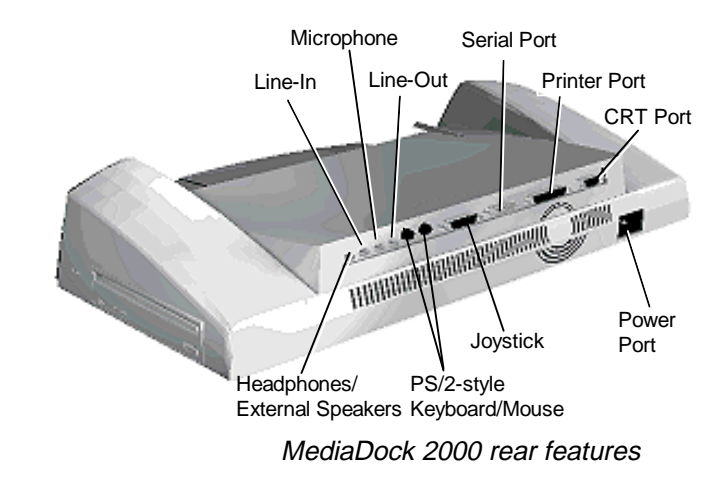

- Headphone/External Speaker Port This port lets you plug in headphones or external speakers.
- Line-In This port lets you use another audio system, like a home stereo, as an input source. Use a cable to connect to the Line-Out port on the other audio system to record or play.
- Microphone Port This port lets you plug in a microphone.
- Line-Out This port lets the MediaDock act as an input source for another audio system. Connect this port to a Line-In port on another audio system to play or record.

**<sup>1-6</sup> Introducing the MediaDock 2000**

- PS/2-type Keyboard Port Lets you add an external keyboard.
- PS/2-type Mouse Port Lets you add an external mouse.
- Joystick/MIDI port If you are using a joystick or MIDI device, install the device in this port.
- Serial Port  $-$  Use this port to install any serial (RS232-C) devices.
- Parallel Port Use this port to install a parallel printer or other parallel devices, such as tape backup systems.
- External CRT Port Use this port to install an external monitor.
- Air Vents MediaDock 2000 air vents allow air to circulate inside the unit. This keeps the internal components cool and protects from overheating.
- Power Cable Port The power cable port lets you connect the power cord to the MediaDock and AC power.

**Introducing the MediaDock 2000 1-7**

#### **Rear Panel Icons**

The following lists provides a description of rear panel icons.

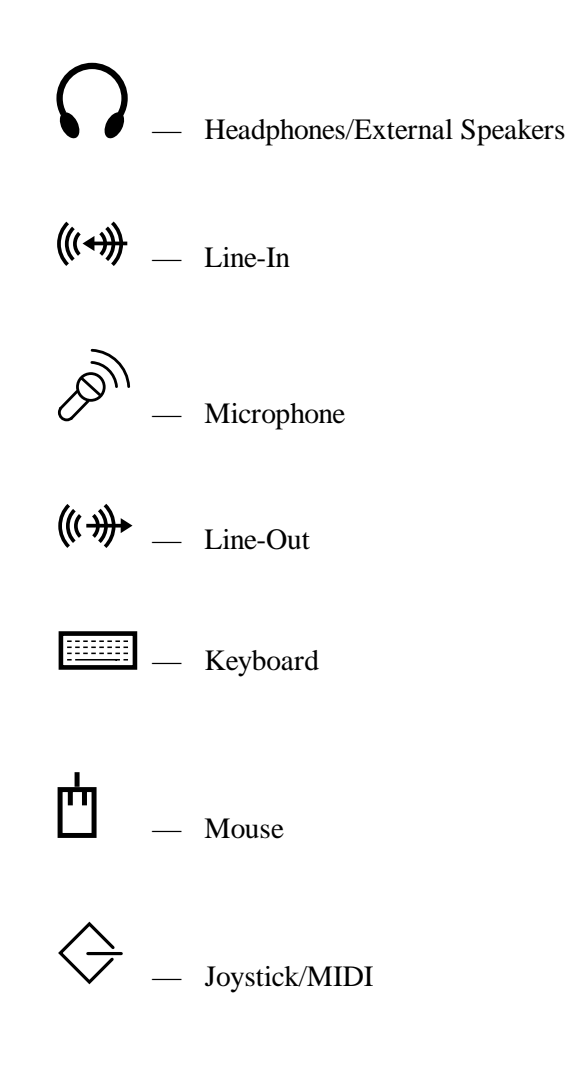

**1-8 Introducing the MediaDock 2000**

# $|O|O|$   $\qquad$  Serial 鱼

— Parallel

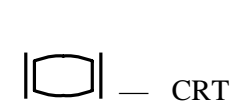

Now that you have familiarized yourself with MediaDock 2000 features, go to Section 2, "Getting Started" for setup and docking instructions.

**Introducing the MediaDock 2000 1-9**

# **Getting Started 2**

Getting your MediaDock 2000 up and running is easy. This chapter provides the procedures you need to get started. They include:

- Finding a good location for the MediaDock 2000
- Connecting your NEC Versa 2000 computer and MediaDock 2000
- Powering on and off.

This chapter also provides the procedures to use when you are finished using the MediaDock 2000 and NEC Versa 2000 together.

**Getting Started 2-1**

#### **SETUP LOCATION**

Before setting up your MediaDock 2000, find a good location for using it. Here are some guidelines.

- Select a flat, sturdy surface, like a desktop or table, so you have access to both the front and back of the unit.
- Choose an area away from extremely warm or cold surroundings, direct sunlight, excessive dust, vibration, shock or moisture.

#### **ENVIRONMENTAL CONDITIONS**

Use your MediaDock 2000 in a location that meets the following environmental conditions:

- Temperature: 41°F to 95°F (5°C to 35°C)
- **I** Humidity:  $20\%$  to 80% (noncondensing)

Store your MediaDock 2000 in a location that meets the following conditions:

- Temperature:  $-4^{\circ}$ F to 122°F (–20°C to 50°C)
- **I** Humidity: 10% to 85% (noncondensing)

**2-2 Getting Started**

#### **HARDWARE SETUP**

Setting up your NEC Versa 2000 computer and MediaDock 2000 involves the following:

- Connecting the power cable to your MediaDock 2000 and an electrical outlet
- Docking your NEC Versa 2000 computer on your MediaDock 2000
- Powering on using your NEC Versa 2000 computer power switch.

Follow the instructions given next in the order presented to get your NEC Versa 2000 computer and MediaDock 2000 up and running.

**Getting Started 2-3**

#### **Connecting the Power Cable**

The power cable that came with your MediaDock 2000 provides power to your MediaDock 2000 and your NEC Versa 2000 computer. Connect the power cable as follows:

- **1.** Position your MediaDock 2000 on a flat surface.
- **2.** Attach one end of the power cable to the MediaDock 2000 power port.
- **3.** Attach the other end to a wall outlet.

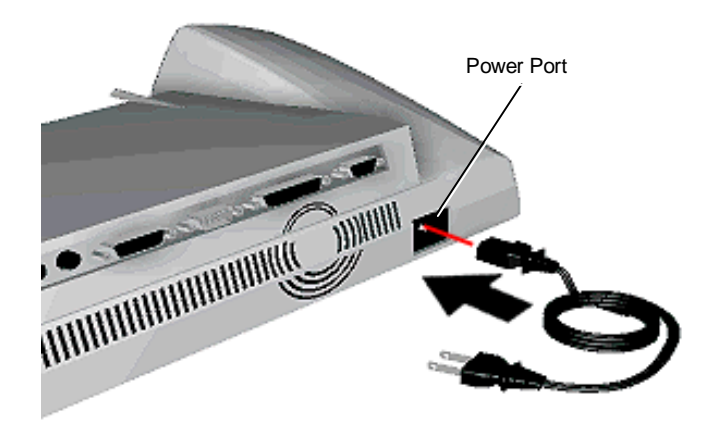

Connecting the power cable

**CAUTION:** Disconnecting the power cable while the MediaDock 2000 and NEC Versa 2000 are running, results in a system crash.

Follow the procedure given next to connect your NEC Versa 2000 computer to your MediaDock 2000.

**2-4 Getting Started**

#### **Docking Your NEC Versa 2000 Computer**

Attach your NEC Versa 2000 to your MediaDock 2000 as follows.

**CAUTION:** Adhere to the following cautions. Failure to do so can damage your NEC Versa 2000 computer, your MediaDock 2000, or both.

- Your NEC Versa 2000 computer must be powered off when connecting and disconnecting it to your MediaDock 2000.
- Make sure all NEC Versa 2000 computer port covers (except for the expansion port cover) are securely closed before connecting your computer to your MediaDock 2000. Open and stow the expansion port cover as instructed in the following procedure.
- Your NEC Versa 2000 computer is the only model that can be used with your MediaDock 2000 option. Do not attempt to attach any other model notebook computer to your MediaDock 2000.
- **1.** Turn off power to your NEC Versa 2000 computer.
- **2.** Verify that the power cord is connected to your MediaDock 2000 and a wall outlet.
- **3.** Open the expansion port cover on the back of your NEC Versa 2000 computer and slide it underneath the expansion port.

Opening the NEC Versa 2000 expansion port cover

Stowing the expansion port cover

**4.** Turn your NEC Versa 2000 computer around, and align its expansion connector with the docking connector on your MediaDock 2000.

**2-6 Getting Started**

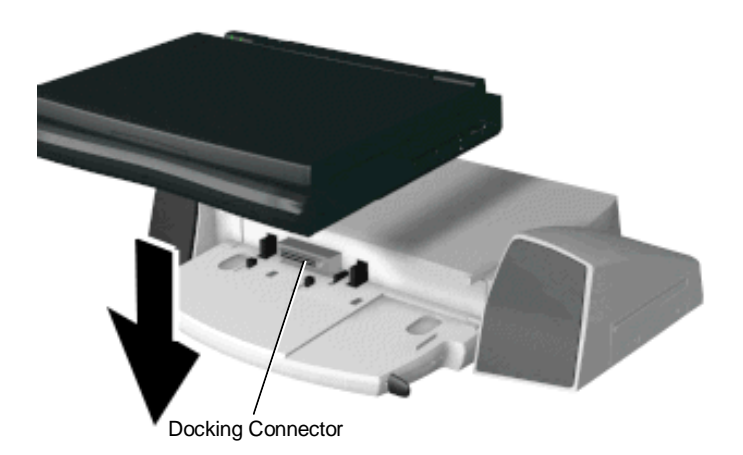

Aligning your NEC Versa 2000 with your MediaDock 2000

**5.** Locate the indents on the rear of your NEC Versa 2000 computer. Place the indents underneath MediaDock 2000 tabs.

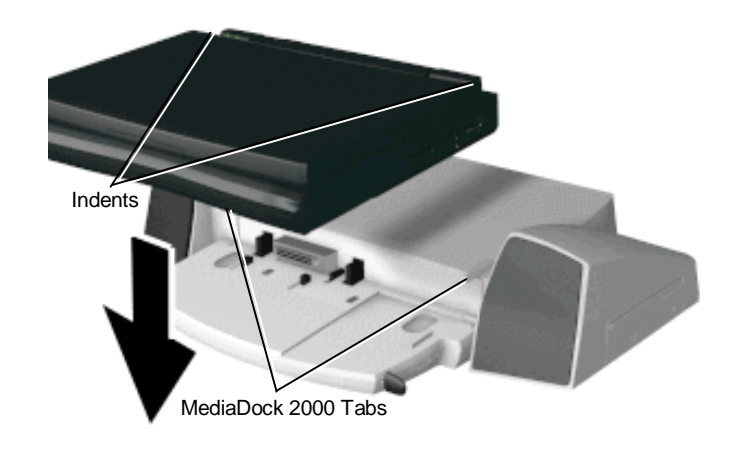

Locating NEC Versa 2000 indents

**6.** While holding your computer in place, push the MediaDock 2000 docking lever all the way to the back of the unit, securing it into place in the locking notch.

**Getting Started 2-7**

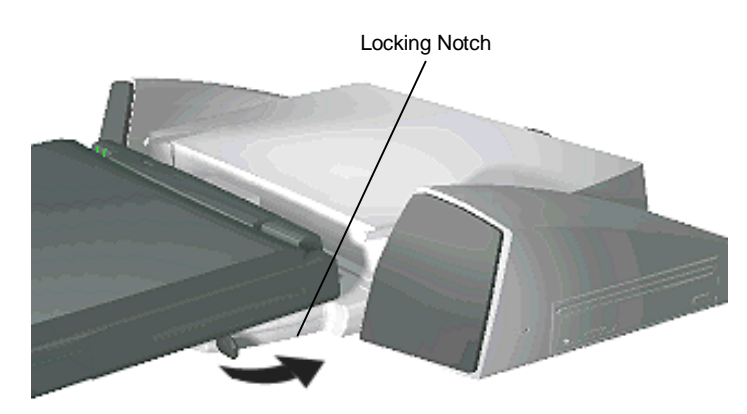

Securing the docking lever

Your NEC Versa 2000 computer is now docked. Keep the following in mind.

■ To use the MediaDock 2000, the power cable must be connected. The MediaDock 2000 power cable powers both the MediaDock 2000 and the NEC Versa 2000 connected to it. Your MediaDock 2000 cannot run on the NEC Versa 2000 batteries.

And since the MediaDock 2000 runs on AC power only, your NEC Versa 2000 power management features are unavailable while it's docked.

■ The first time you connect your NEC Versa 2000 computer and MediaDock 2000, you need to set up your Versa 2000 software to recognize the MediaDock 2000 and audio software. This information is in Chapter 3, "Setting Up and Using the Software."

**2-8 Getting Started**

**NOTE:** If your NEC Versa 2000 computer has Windows 95 installed, when you power up the computer it automatically detects your new hardware.

However, you still need to see Chapter 3, "Setting Up and Using the Software", to install audio drivers and the online version of this user's guide.

#### **Powering On**

Your NEC Versa 2000 power button controls the power to your MediaDock 2000.

Turn your MediaDock 2000 power on as follows:

- **1.** Connect the power cable to the MediaDock 2000, and dock your NEC Versa 2000 computer as described in the preceding sections.
- **2.** Open your NEC Versa 2000 computer to the working position, and locate the power button.

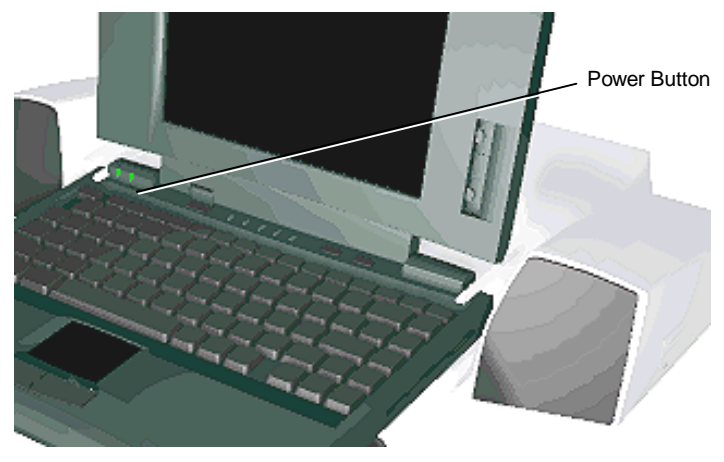

Turning power on

**Getting Started 2-9**

**3.** Slide the power button right to turn it on, slide the switch again to turn it off, (for more details, see your *NEC Versa 2000 User's Guide*).

#### **Detaching Your NEC Versa 2000 and MediaDock 2000**

When you finish using your MediaDock 2000 and NEC Versa 2000 computer together, power down and disconnect the two as described next.

#### **Powering Off**

The NEC Versa 2000 computer power button turns power off to both the computer and MediaDock 2000.

**CAUTION:** Be sure to close active applications and save any data on which you are working before powering off your NEC Versa 2000 computer. Failure to do so can result in data loss.

**2-10 Getting Started**

Turn power off as follows:

**1.** Locate the power button on your NEC Versa 2000 computer.

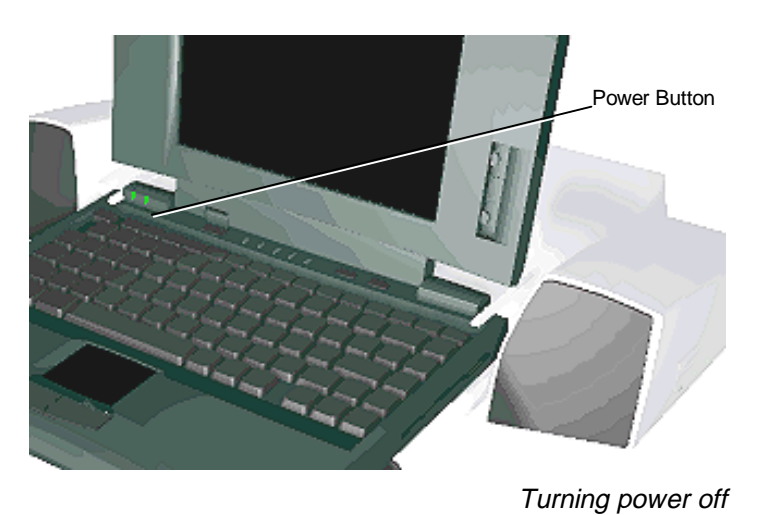

**1.** Slide the power button towards the right, hold it briefly, and release it. Close your NEC Versa 2000 computer LCD panel.

**Getting Started 2-11**

#### **Disconnecting Your NEC Versa 2000**

Remove the NEC Versa 2000 from the MediaDock 2000 as follows.

**CAUTION:** Turn off your NEC Versa 2000 computer power before disconnecting it from your MediaDock 2000. Keeping power on can damage your computer, MediaDock 2000, or both.

- **1.** Lift and pull the docking lever all the way to the front of your MediaDock 2000 to release the NEC Versa 2000 computer.
- **2.** Lift the computer off of the MediaDock 2000.

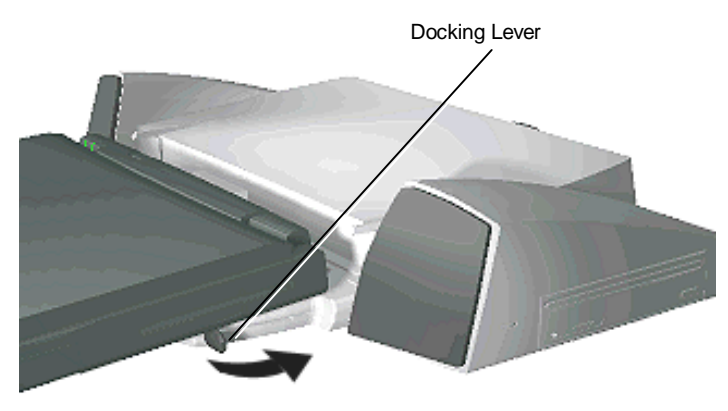

Releasing the docking lever

**2-12 Getting Started**

#### **MEDIADOCK 2000 CARE**

Your MediaDock 2000 is designed to provide many hours of dynamic sound. With protective measures and proper care, you can prevent problems and promote the successful operation and long life span of your MediaDock 2000.

#### **Precautions**

Follow these precautions when using and storing your MediaDock 2000.

- Do not use or store your MediaDock 2000 in direct sunlight or near radiant heat sources for an excessive length of time. Heat from these sources can raise the internal temperature of the unit and damage its parts.
- Avoid dusty environments.
- Do not cover the air vents or put anything near enough to them to block air circulation.
- Do not use or store your MediaDock 2000 near chemicals.
- Avoid excessive vibration and shock. Dropping your MediaDock 2000 or knocking it over can cause serious damage.
- Keep your MediaDock 2000 away from machinery that generates strong electric or magnetic fields.
- Do not place any heavy objects on your MediaDock 2000.

#### **Routine Care**

Maintain the condition of your MediaDock 2000 by periodically following the general procedures listed below.

**WARNING:** For safety, power off and unplug your MediaDock 2000 and NEC Versa 2000 before cleaning.

■ Clean the outside of your MediaDock 2000 with a soft clean cloth.

Remove stubborn stains with a cloth slightly dampened with a mild detergent. Never use a strong cleaner or solvent on any part of the unit.

- Check your MediaDock 2000 regularly for any loose material (such as paper, books, magazines) that blocks air circulation.
- Keep food and liquids away from your MediaDock 2000 and your NEC Versa 2000 computer.

Now that you have setup your MediaDock 2000 with your NEC Versa 2000 computer, go to Chapter 3, "Setting Up and Using Software" for complete procedures on running the MediaDock 2000 Setup Utility.

Soft

**2-14 Getting Started**

### **Setting Up and Using the Software 3**

Your MediaDock 2000 comes with all the software you need to get it up and running.

#### **SETTING UP MEDIADOCK 2000 SOFTWARE**

There are two different software setup procedures depending on whether you are running Windows for Workgroups (WFWG), or Windows 95 on your NEC Versa 2000 computer.

Refer to the appropriate steps in the following sections to install MediaDock 2000 software

**Setting Up and Using the Software 3-1**

#### **Running the Setup Utility — Windows for Workgroups**

This section describes how to use the MediaDock 2000 Setup utility under Windows for Workgroups. While running the utility, you can use the following options:

- To stop the installation, press **Esc.**
- To accept default settings, press **Enter**, click "OK," or click "Continue" at the prompts.
- To change settings, follow the on-screen instructions.

To begin, locate one NEC MediaDock 2000 Setup Utility diskette, and two NEC MediaDock 2000 Audio Applications diskettes in the shipping carton. Run the MediaDock 2000 Setup utility as follows.

**NOTE:** When running Windows for Workgroups, your NEC Versa 2000 computer lets you choose a mobile or docked configuration. See "Choosing a Configuration" later in this section.

- **1.** Follow the instructions in Chapter 2 and dock your NEC Versa 2000 computer on your MediaDock 2000. Power on your computer.
- **2.** Boot into Windows, if Windows is not already opened. (Type **win** and press **Enter** to open Windows.)
- **3.** Close any Windows applications that may be running (for example, CardView, NEC Battery Gauge or the Distribution Diskette Creator).
- **4.** Insert the MediaDock 2000 Setup Utility diskette into the diskette drive.
- **5.** From the Windows Program Manager, access the File pull-down menu and select "Run."

**<sup>3-2</sup> Setting Up and Using the Software**

- **6.** Type **a:winstall** and press **Enter** or click "OK."
- **7.** Respond to the utility prompts as follows:
	- After reading the message that introduces the MediaDock 2000 Setup Utility, click "OK" or press **Enter** to continue with the setup.
	- Specify the disk drive on which to install the software. Press **Enter** or click "OK" to accept the default drive c:.
	- Specify the subdirectory in which to install the software. Press **Enter** or click "OK" to accept the default subdirectory "MD2000."

Wait while the utility copies the required software into the specified subdirectory.

- Read the screen that lets you know about changes made to the AUTOEXEC.BAT and CONFIG.SYS files. Click "OK."
- **8.** Proceed as follows to load the audio drivers:
	- At the prompt, remove the setup utility diskette. Insert the MediaDock 2000 Audio Applications diskette 1 into the diskette drive, and press **Enter**.
	- The first audio screen tells you to close any applications that are running. If you followed the instructions given here, you already closed open applications. Just click "Continue" to proceed.

If you did not follow these instructions, click "Exit." Go back to the beginning of this section, "MediaDock 2000 Setup Utility," and start over.

**Setting Up and Using the Software 3-3**

- **9.** When prompted, select installation operations in the following order.
	- **Driver installation** 
		- Click the "Driver Installation" button.
		- Select "Default Board Configuration" at the prompt.

**NOTE:** Upon completing the audio driver installation, do not select "Restart Windows." Doing so will terminate the installation procedure.

- Click the "Install Software" button to install the audio software at the next prompt.
- Software installation
	- Press **Enter** or click "OK" to accept the default directory PCAUDIO for loading the audio software.
	- Press **Enter** again to create the directory.
	- Choose "Complete Installation" for the type of installation to follow.
	- At the prompt, insert the MediaDock 2000 Audio Applications diskette 2 into the diskette drive and press **Enter**. The audio software installs in your computer.
- **10.** After the Audio Applications diskette 2 installs the audio drivers, select "Restart Windows."
- **11.** Exit Windows. Press the Power button to reboot the computer and activate the CD-ROM drivers.

**<sup>3-4</sup> Setting Up and Using the Software**

**12.** Go to the following section "Choosing a Configuration", for steps on using the Mobile/Docked configuration menu that appears after the computer reboots.

#### **Choosing a Configuration**

After setting up the MediaDock 2000 software, your NEC Versa boot-up differs from its original procedure. The new boot up sequence lets you choose either a docked or mobile configuration.

Use the new boot up procedure as follows:

- **1.** Power on your NEC Versa 2000 computer as you would normally. A menu similar to the following is displayed.
	- 1. MediaDock 2000 Configuration
	- 2. Mobile Configuration
- **2.** Enter the appropriate number for the configuration you want to use as follows:
	- MediaDock 2000 Configuration Use this configuration when you dock your NEC Versa 2000 computer on your MediaDock 2000.
	- Mobile Configuration Select this configuration to use your NEC Versa 2000 computer by itself.

Your MediaDock 2000 software installation is complete. Go to Chapter 4, "Using the MediaDock 2000" for instructions on operating your MediaDock 2000.

#### **Running the Setup Utility — Windows 95**

This section describes how to run the MediaDock 2000 Setup utility under Windows 95.

**NOTE:** When running Windows 95, your Versa 2000 automatically recognizes whether your computer is currently in a docked or mobile configuration.

To begin, locate the NEC MediaDock 2000 Setup Utility diskette in the shipping carton.

**1.** Make sure power to your NEC Versa 2000 computer is turned off. Dock your MediaDock 2000 to your NEC Versa 2000 computer.

See "Hardware Setup" in Chapter 2 for instructions on docking your MediaDock 2000.

**2.** When you first power on your NEC Versa 2000 computer, Windows 95 automatically recognizes the new hardware and automatically configures itself for use with the MediaDock 2000.

For example, Windows 95 displays messages indicating that your new hardware and audio drivers are installed. However, you will need to use the NEC MediaDock 2000 Setup Utility (diskette 1 only) to install the online version of this user's guide and some support files.

- **3.** Insert the NEC MediaDock 2000 Setup Utility diskette into the diskette drive.
- **4.** Click on "Start" from the Taskbar.
- **5.** Select "Run."
- **6.** Type **a:winstall** and click "OK." Wait a few moments while the system accesses the drive.

**<sup>3-6</sup> Setting Up and Using the Software**

- **7.** A message displays indicating that Windows 95 is detected, and the online documentation will be installed. Respond to the utility prompts as follows:
	- After reading the message that introduces the MediaDock 2000 Setup Utility, click "OK" or press **Enter** to continue with the setup.
	- Specify the disk drive on which to install the software. Press **Enter** or click "OK" to accept the default drive c:.
	- Specify the subdirectory in which to install the software. Press **Enter** or click "OK" to accept the default subdirectory "MD2000."

Wait while the utility copies the required software into the specified subdirectory.

- **8.** When setup is complete, remove the NEC MediaDock 2000 Setup Utility from the diskette drive. Installation is complete.
- **9.** To access the online version of the *NEC Versa Series MediaDock 2000 User's Guide* that you just installed, complete the following.
	- Select "Start" from the Taskbar. Select "Programs."
	- Select "MediaDock 2000 User's Guide" from the pop-up menu.

Go to Section 4, "Using the MediaDock 2000" for instructions on operating your MediaDock 2000.
# **Using DOS-Based Functions**

Two sound control utilities are stored on your hard disk drive when you run the MediaDock 2000 Setup utility. When using applications that run from MS-DOS, you may need to change these sound settings.

The following two utilities let you adjust the speaker volume and change the DMA and IRQ addresses.

- ESSVOL.EXE allows you to increase or decrease the volume of the sound coming from your MediaDock 2000.
- ESSCFG.EXE allows you to change DMA and IRQ settings if your application requires that you do so.

Only change these settings if you try to run a DOS-based application and you get no sound or poor sound from the MediaDock 2000.

# Changing the Volume

Change speaker volume settings as follows.

**1.** From the DOS prompt, type the following and press **Enter** to change to the MD2000 directory.

### **cd MD2000**

**2.** Display the current sound settings by typing the following and pressing **Enter**.

### **essvol**

The screen displays the current volume settings.

**3-8 Setting Up and Using the Software**

- **3.** To change a volume setting, type the following:
	- The command **essvol** followed by the space.
	- The code for the setting to change followed by a colon
		- */v:* changes the master volume
		- **/l:** changes the line volume
		- **/w:** changes the wave volume
		- **/m:** changes the mic volume
		- **/c:** changed the CD volume
		- **/s:** changes the synthesizer volume.
	- A number between 0 and 15 as the new setting.

The following example decreases the master volume to 3 and increases the wave volume to 14:

### ESSVOL /V:3 /W:14

When you finish using your DOS-based application, you do not need to reset the volume settings for Windows. At boot up, Windows specifies its own settings.

# Changing IRQ and DMA Settings

Before changing these settings, check the documentation that came with your MS-DOS based application. If the application has its own setup, try adjusting the application settings before changing MediaDock 2000 settings.

# **! CAUTION**

Only change MediaDock 2000 sound IRQ and DMA settings as a last resort. If you change the settings to run a DOS application, you may need to change the settings back to the defaults before running Windows.

In some cases changing these settings can create system conflicts. If you run into difficulties, change your settings back to the defaults and call the application manufacturer.

MediaDock 2000 default settings are as follows:

- Board type: SoundBlaster Pro Compatible
- $\blacksquare$  IRQ: 5
- $\blacksquare$  DMA: 1

If your application indicates that it requires special settings, proceed as follows.

**1.** From the DOS prompt, type the following and press **Enter** to change to the MD2000 directory.

### **cd MD2000**

**2.** Display the current IRQ and DMA settings by typing the following and pressing **Enter**.

### **esscfg**

The screen displays the current settings and the following four options from which to choose.

- 1) Set new IRQ channel
- 2) Set new DMA channel
- 3) Display current settings
- 4) Quit

#### **3-10 Setting Up and Using the Software**

**3.** To change a setting, type the number that appears in front of the option and press **Enter**.

Specify a new setting from the options displayed.

**4.** When done, select **4** to quit and use your DOS-based application.

Go to Section 4, "Using the MediaDock 2000" for information on controlling MediaDock sound, and CD-ROM reader functionality.

**Setting Up and Using the Software 3-11**

# **Using the MediaDock 2000 4**

This chapter describes how to use the MediaDock 2000 audio capabilities including adjusting the volume, and using the CD-ROM reader.

# **CHANGING THE VOLUME**

You can adjust the MediaDock 2000 volume via hardware or software. See the following sections for complete instructions.

# **Using the Hardware to Adjust the Volume**

The MediaDock 2000 comes with a standard volume control. The volume control lets you adjust the sound output by the MediaDock 2000. Move the control towards the front of the unit to decrease volume; move the control towards the back to increase volume.

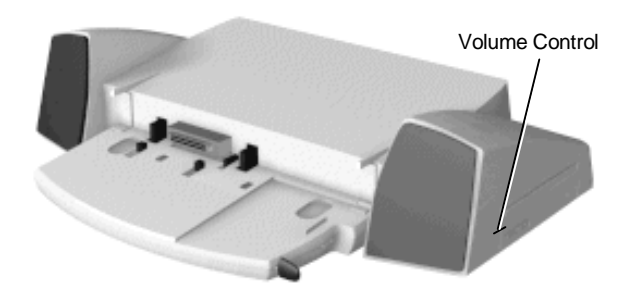

MediaDock 2000 volume control

**Using the MediaDock 2000 4-1**

# **Using the Software to Adjust the Volume**

See the following sections for complete instructions on using software to control the volume.

See "Using DOS-Based Functions" in Chapter 3 for instructions on setting the volume via two sound control utilities stored on your hard disk via the MS-DOS prompt.

### **Using Windows 95**

Set the volume under Windows 95 as follows.

- **1.** Open Windows 95. Locate the speaker icon in the bottom right corner of the Windows 95 desktop. The speaker is situated next to the time display.
- **2.** A volume control appears. Use the VersaGlide on your Versa 2000 computer to move the volume control up to increase the volume, down to decrease the volume. Or, select "Mute" to turn off sound completely.
- **3.** Click in the area outside the volume control to exit the volume control.

# **Using Windows for Workgroups**

Set the volume while running Windows for Workgroups as follows.

- **1.** Click on the Audio Applications icon in the Program Manager.
- **2.** Click on the Volume Control icon. Use the VersaGlide on your NEC Versa 2000 computer to move the volume control up to increase the volume, down to decrease the volume. Or, select "Mute" to turn off sound completely.
- **3.** Click in the area outside the volume control to exit the volume control.

**4-2 Using the MediaDock 2000**

# **CD-ROM USE**

Your MediaDock 2000 comes with a 4x-Speed CD-ROM reader that features quad-speed technology. The CD-ROM reader is assigned the next available drive letter.

**NOTE:** The CD-ROM reader only works when your MediaDock 2000 is connected to AC power, your NEC Versa 2000 is docked, and your computer is powered on.

Use the CD-ROM reader to load and start programs from a compact disc (CD). You can also use the CD-ROM reader to play your audio CDs (see "Audio CDs" in this chapter). The quad-speed CD-ROM reader is fully compatible with Kodak Multisession Photo CDs™ and standard audio CDs.

The CD-ROM reader operates at different speeds depending on whether the CD you are using contains data or music. This allows you to get your data faster and to see smoother animation and video.

**Using the MediaDock 2000 4-3**

The quad-speed CD-ROM reader features are shown in the following figure. Descriptions of these features follow.

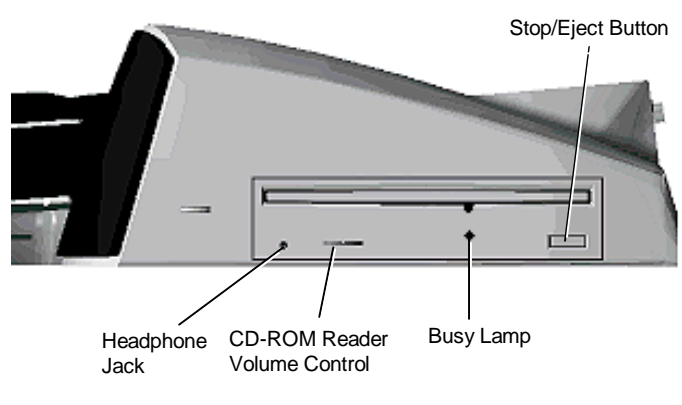

CD-ROM reader controls and indicators

- Headphone jack This port lets you plug in headphones for audio CDs only, (use the headphone port on the rear of the MediaDock 2000 for entertainment and educational CDs).
- CD-ROM reader volume control This control adjusts the sound for headphones plugged into the CD-ROM reader headphone jack only. Pull the control towards the front of the MediaDock 2000 to decrease sound; back to increase sound.
- CD busy lamp lights during data read operations. Do not eject the CD or turn off the MediaDock 2000 when the indicator is lit.
- Stop/eject button ejects or retracts the CD tray. Press this button when power is on to insert a CD into or remove a CD from the reader.

**4-4 Using the MediaDock 2000**

# **CD Loading**

NEC gives you two exciting CD titles to get you started. These include:

- American Heritage Talking Dictionary from Sofkey<sup>™</sup>
- Smithsonian's America from Creative Media™

To insert a CD into the CD-ROM reader, follow these steps.

**1.** Press the stop/eject button. A CD tray emerges from the reader door.

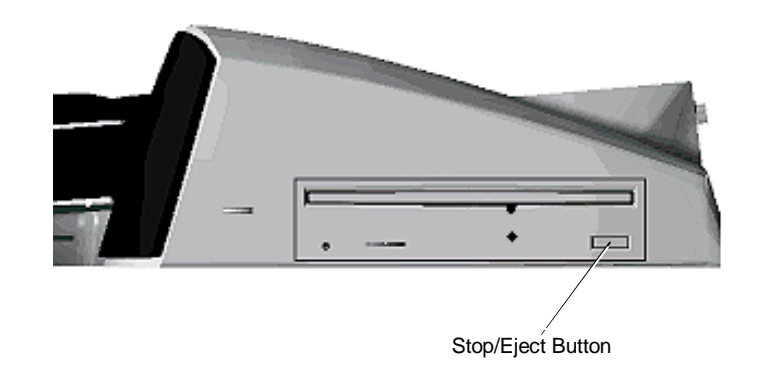

Pressing the stop/eject button

**Using the MediaDock 2000 4-5**

**2.** Put your CD, printed side up, into the circular impression in the tray.

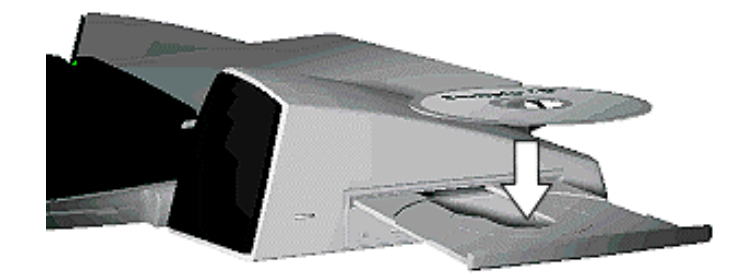

Loading a CD into the reader

**3.** Press the stop/eject button again. The reader automatically pulls in the tray.

To remove a CD, simply press the stop/eject button and remove the CD when the tray slides out. Press the stop/eject button again to close the reader door.

**4-6 Using the MediaDock 2000**

# **AUDIO CDs**

This section describes how to play an audio CD from Windows for Workgroups and Windows 95.

### **Using Audio CDs under Windows for Workgroups**

To use audio CDs under Windows for Workgroups, you must first load audio drivers as described in the following steps. Then see the section that follows on playing the CD.

# **Adding the CD Audio Option**

Add the "CD Audio" option to the Media Player's Device list as follows.

- **1.** Press the Stop/Eject button and insert an audio CD into the tray. Press the button again so the tray retracts into the reader.
- **2.** From the Program Manager, select the Main program group. Double click the Control Panel icon.
- **3.** Double click the Drivers icon and select "Add."
- **4.** Scroll through the list of drivers and highlight **[MCI] CD Audio**. Click "OK."

If you see the prompt that the mcicda.drv is already on the system, select "New."

- **5.** Click "OK" in the CDROM drive detection window. Click on the "Close" button to close the Drivers window.
- **6.** Close the Control Panel.

You only need to add the CD Audio option once. After doing so, go to the next section to play audio CDs.

# **Playing an Audio CD from Windows for Workgroups**

Follow these instructions to play audio CDs.

- **1.** Insert a CD into the tray. Press the Stop/Eject button to open and close the tray.
- **2.** From Windows, double click on the Accessories program group.
- **3.** In Accessories, highlight and double click on the Media Player icon.
- **4.** From the Device drop down menu, select "CD Audio."
- **5.** From the media player control panel that appears, click on the play button.

Use the slide bar displayed to specify a particular track on the CD.

# **Using Audio CDs under Windows 95**

Follow these instructions to play audio CDs while running Windows 95. For more details, see your *Microsoft Windows 95 User's Guide*.

- **1.** Insert the audio CD into the CD-ROM reader tray.
- **2.** Press the eject button to close the CD-ROM reader tray. Windows 95 automatically detects the audio CD, and it begins playing.

**4-8 Using the MediaDock 2000**

# **Using Entertainment CDs**

Read the following sections for information on playing a game or educational CD from Windows for Workgroups, Windows 95 or in MS-DOS mode.

# **Playing Entertainment CDs using Windows for Workgroups or Windows 95**

When running Windows for Workgroups, or Windows 95 use the following steps to run a game or educational CD.

- **1.** Press the Stop/Eject button to open the CD tray. Insert a CD into the tray. Press the Stop/Eject button to close the CD tray.
- **2.** Follow the installation instructions that come with your CD-ROM title. For example, you will have to enter the drive letter assigned to the CD-ROM reader.

**NOTE:** The drive letter assigned to the CD-ROM drive is usually d: if running Windows 95, f: if running Windows for Workgroups.

- **3.** Exit the setup utility. Select **Yes** to save your settings.
- **4.** Click on the game icon created when you ran the CD title's setup utility. You are now ready to play!

# **Playing Entertainment CDs in MS-DOS Mode**

To run an MS-DOS game in Windows 95, use the following procedures to create a game specific icon that will appear in your Start menu list each time you power on.

Each time you want to run the game, just click on the MS-DOS mode icon. Your computer automatically enters MS-DOS mode and installs the necessary drivers for the game.

- **1.** Follow the instructions that came with the game to install it in your NEC Versa 2000 computer.
- **2.** Click on the Windows 95 Taskbar and select "Properties."
- **3.** When the Taskbar Properties menu opens, left click on the "Start Menu Programs" tab.
- **4.** Click "Add."
- **5.** Click on "Browse" and select the command you used to install the game. Click "Open."Or, you can refer to the instructions that came with the game and type it in.
- **6.** Select "Next."
- **7.** Scroll to the folder that you want the icon to appear in on your Start Menu.
- **8.** Create a separate folder to place for the game icon as follows:
	- Select "New Folder."
	- A new folder with a default name appears. Type **MS-DOS Games** to rename the folder.
- **9.** Select "Next." Type in the name of the game. This name will appear underneath the icon.
- **10.** Select "Next". Select a symbol for the icon.
- **11.** Select "Finish."

**<sup>4-10</sup> Using the MediaDock 2000**

- **12.** Click on the new item and select "Properties" from the pop-up menu.
- **13.** Left click on the "Program" tab. Select "Advanced."
- **14.** Select "MS-DOS mode." The default setting includes a warning every time you enter MS-DOS mode.
- **15.** Select "Specify a new MS-DOS configuration." Config.sys and autoexec.bat windows appear.
- **16.** Add the following to the bottom line of your config.sys file.

### **device=c:\md2000\mtmcda1.sys /d:\mtmide01**

**17.** Add the following to the bottom line of your autoexec.bat file.

### **c:\md2000\mscdex.exe/dmtmide01 /A:1**

- **18.** Select "OK." Select "OK" again.
- **19.** Close the "Explore" window.
- **20.** Select "OK" on the Taskbar properties window.
- **21.** From the Start Menu select the folder where you placed the game. You will see the MS-DOS mode game icon you just created.
- **22.** Each time you wish to run the game, simply double click on the game icon.

# **CD CARE**

When handling CDs, keep the following guidelines in mind.

■ Always pick up the disc by its edges.

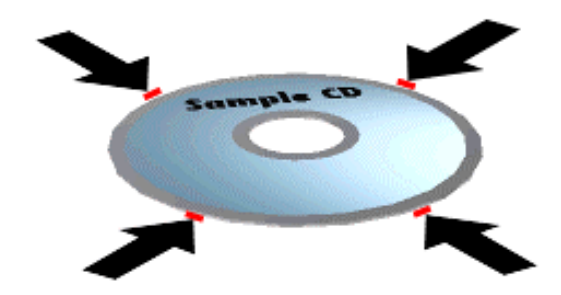

Handle a disc by its edges

- Avoid scratching or soiling the side of the disc that has no printing or writing on it. This is the data side of the disc.
- Do not write on or apply labels to either side of the disc.
- Keep the disc away from direct sunlight or high temperatures.

**4-12 Using the MediaDock 2000**

■ Clean fingerprints or dust from the disc by wiping it with a soft cloth. Gently brush the cloth from the center of the disc toward the edge.

**CAUTION:** Avoid using benzene, paint thinner, record cleaner, static repellent, or any other chemical on the disc. Chemicals and cleaners can damage the disc.

# **Emergency Eject**

Use the following procedure to manually remove a disc from the CD-ROM reader if the eject function is disabled by software or a power failure occurs.

- **1.** Turn off computer power and unplug the MediaDock 2000.
- **2.** Locate the emergency eject hole.

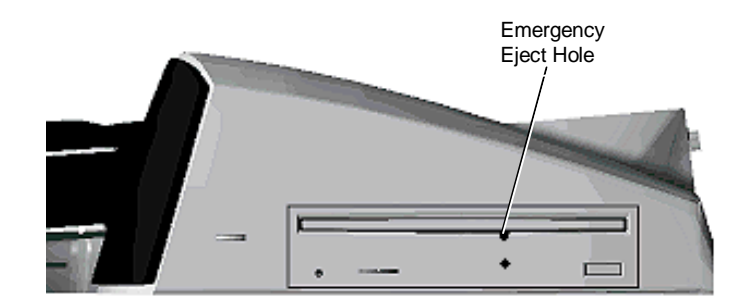

Opening the dust door

**Using the MediaDock 2000 4-13**

**3.** Insert a tiny screwdriver (jeweler-type screwdriver) into the eject hole. Turn the screwdriver clockwise until the disc tray emerges.

**4-14 Using the MediaDock 2000**

# **5**

# **Connecting Options**

The MediaDock 2000 provides ports for the connection of a number of external options, including the following:

- Headphones/external speakers
- **Line-In**
- **Microphone**
- Line-Out
- External keyboard/mouse
- **Joystick**
- Serial device
- **Parallel printer**
- External monitor.

This chapter describes how to connect these options to your MediaDock 2000.

**Connecting Options 5-1**

# **HEADPHONES OR EXTERNAL SPEAKERS**

Follow these steps to connect headphones or external speakers to your MediaDock 2000.

**NOTE:** The following procedure describes installing headphones. Use the same procedure for installing external speakers. External speakers connect to the same port.

Connect headphones as follows.

- **1.** Locate the headphone port on the MediaDock 2000 base.
- **2.** Insert the headphone jack into the port.

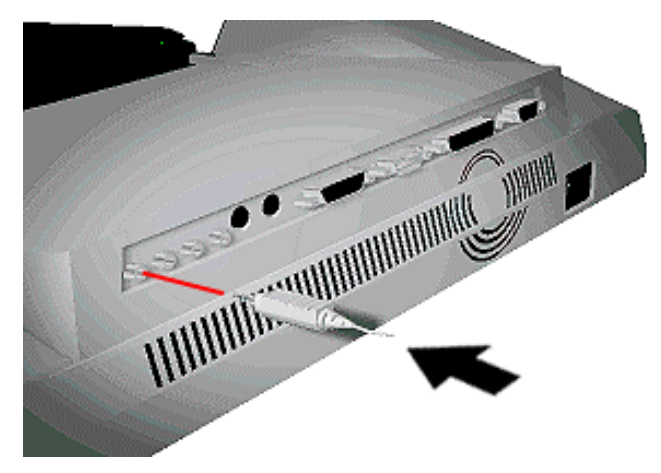

Headphone port on the MediaDock 2000 base

**5-2 Connecting Options**

# **LINE-IN DEVICE**

Follow these steps to connect a line-in device to the MediaDock 2000.

- **1.** Locate the line-in port on the rear of the MediaDock 2000.
- **2.** Insert the line-in cable into the port.

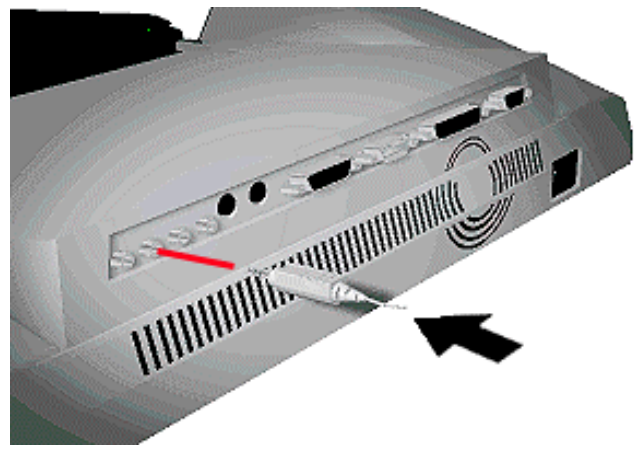

Line-In port on the MediaDock 2000

**Connecting Options 5-3**

# **EXTERNAL MICROPHONE**

Follow these steps to connect an external microphone to the MediaDock 2000.

**NOTE:** You can record only mono sound when using a microphone for recording with the MediaDock 2000.

If you experience audio feedback during use, move the microphone away from the MediaDock 2000.

- **1.** Locate the microphone port on the MediaDock 2000 base.
- **2.** Insert the microphone jack into the port.

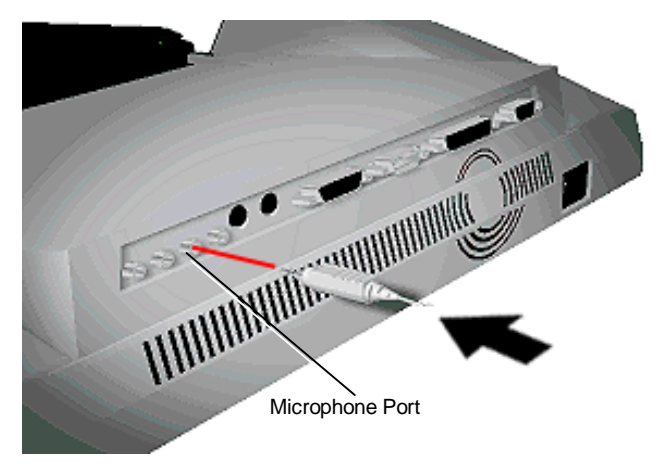

Microphone port on the MediaDock 2000

**5-4 Connecting Options**

# **LINE-OUT DEVICE**

Follow these steps to connect a line-out device to the MediaDock 2000.

- **1.** Locate the line-out port on the rear of the MediaDock 2000.
- **2.** Insert the line-out cable into the port.

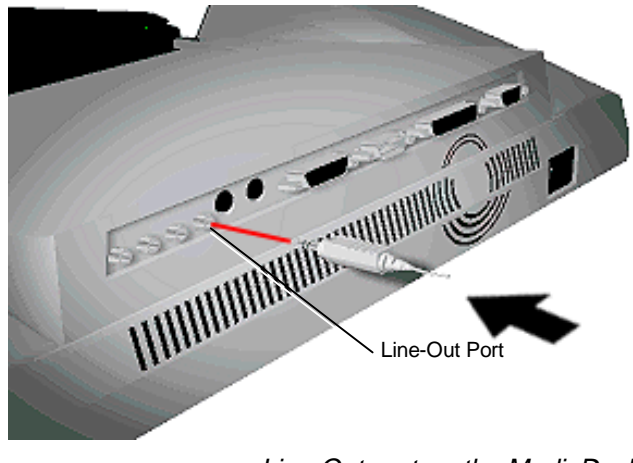

Line-Out port on the MediaDock 2000

**Connecting Options 5-5**

# **EXTERNAL PS/2 KEYBOARD**

Follow these steps to connect an external PS/2 keyboard to the MediaDock 2000.

- **1.** Locate the PS/2 keyboard port on the rear of the MediaDock 2000.
- **2.** Insert the keyboard cable into the connector.

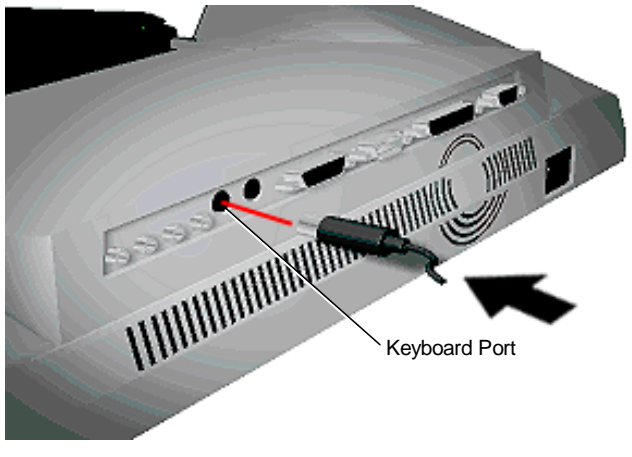

Keyboard port on the MediaDock 2000

**5-6 Connecting Options**

# **EXTERNAL PS/2 MOUSE**

Follow these steps to connect an external PS/2 mouse to the MediaDock 2000.

- **1.** Locate the PS/2 mouse port on the rear of the MediaDock 2000.
- **2.** Insert the keyboard cable into the connector.

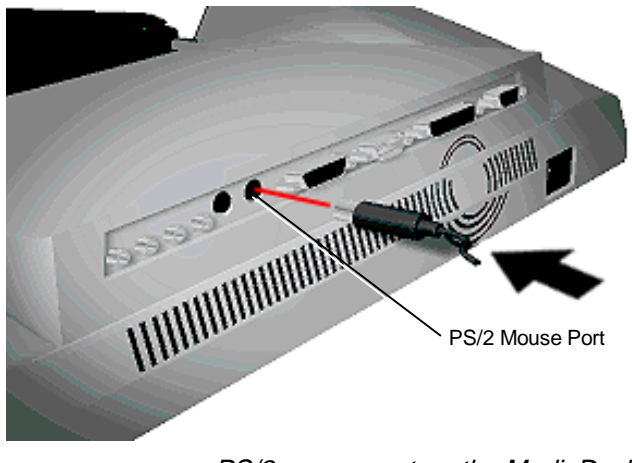

PS/2 mouse port on the MediaDock 2000

**Connecting Options 5-7**

# **JOYSTICK/MIDI DEVICE**

Follow these steps to connect a joystick/MIDI device to the MediaDock 2000.

- **1.** Locate the joystick port on the rear of the MediaDock 2000.
- **2.** Insert the joystick cable into the joystick port.

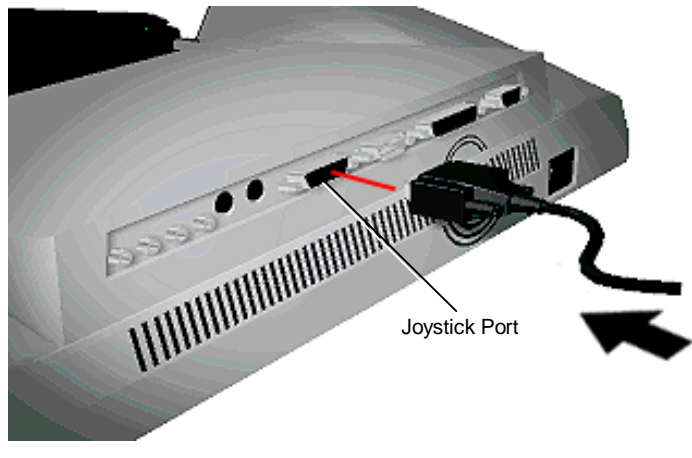

Joystick port on the MediaDock 2000

**5-8 Connecting Options**

# **SERIAL DEVICE**

Follow these steps to connect a serial device to the MediaDock 2000.

- **1.** Locate the serial device port on the rear of the MediaDock 2000.
- **2.** Insert the serial device cable into the serial port.

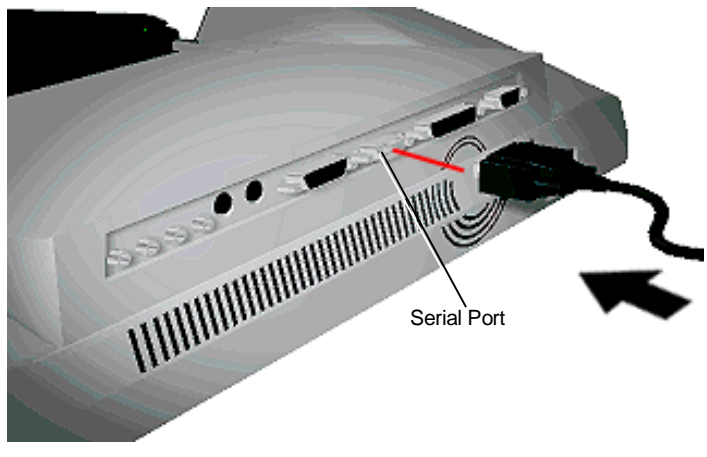

Serial port on the MediaDock 2000

**Connecting Options 5-9**

# **PARALLEL DEVICE**

Follow these steps to connect a parallel device (like a parallel printer) to the MediaDock 2000.

- **1.** Locate the parallel port on the rear of the MediaDock 2000.
- **2.** Insert the parallel device cable into the parallel port.

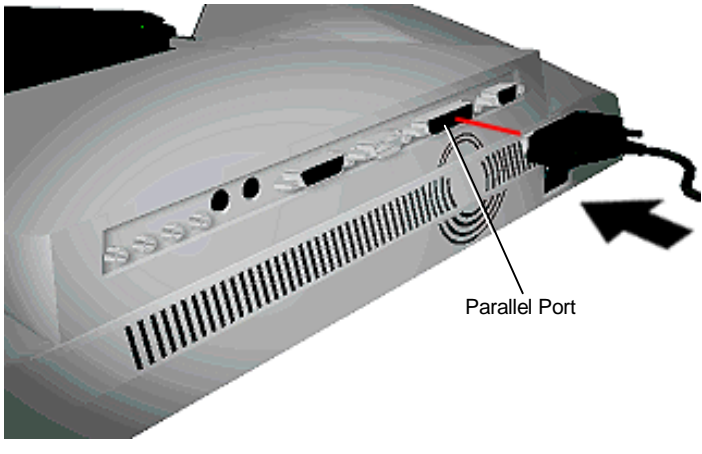

Parallel port on the MediaDock 2000

**5-10 Connecting Options**

# **EXTERNAL MONITOR**

Follow these steps to connect an external monitor to the MediaDock 2000.

- **1.** Locate the external monitor port on the rear of the MediaDock 2000.
- **2.** Insert the external monitor cable into the external monitor port.

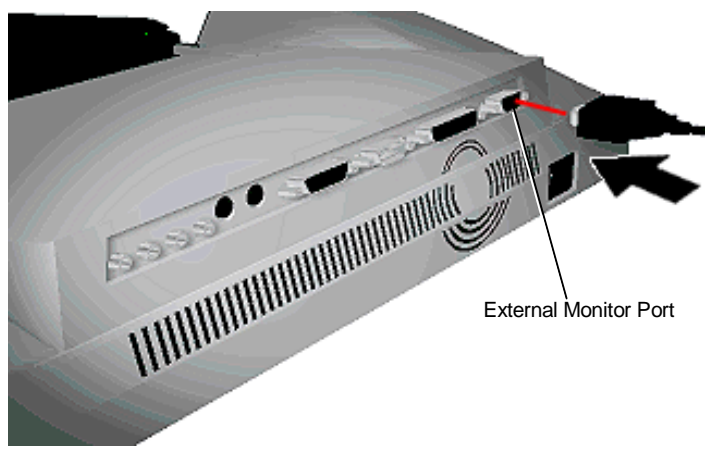

External monitor port on the MediaDock 2000

**Connecting Options 5-11**

# **Specifications A**

The following specifications are standard except where noted.

### **Features**

- CDR-4x Quad-speed CD-ROM reader
- Soundblaster Pro Compatible Sound Subsystem
	- ESS™ 688 Sound Chip
	- Yamaha™ OPL3 MIDI sequencer
	- Two mid-range speakers
	- Two channels, software volume control
	- Wave Audio compatible A/D D/A converter
	- Up to 44.1 KHz sampling frequency, 16 bit (CDquality)

### **Quad-Speed CD-ROM Reader**

- Data capacity  $-$  540 megabytes (MB)/disc (maximum)
- Data transfer rate 600 kilobytes (KB)/second (mode 1), or 700 kilobytes (KB)/second (mode 2)
- Burst transfer rate PIO mode 3
- Access time  $-250$  msec
- $\blacksquare$  Memory buffer 128 KB
- $\blacksquare$  Interface IDE
- Photo CD Compatibility Multisession Photo CD, Single Session Photo CD

**Specifications A-1**

### **Input/Output Facilities**

- Headphone/External Speaker Port This port lets you plug in headphones or external speakers.
- Line-In This port lets you use another audio system, like a home stereo, as an input source. Use a cable to connect to the Line-Out port on the other audio system to record or play.
- Microphone Port This port lets you plug in an external microphone.
- Line-Out This port lets the MediaDock act as an input source for another audio system. Connect this port to a Line-In port on another audio system to play or record.
- PS/2-type Keyboard Port Lets you add an external keyboard.
- PS/2-type Mouse Port Lets you add an external mouse.
- Joystick/(MIDI) port If you are using a joystick, or MIDI device, install the device in this port.
- Serial Port  $-$  Use this port to install any serial (RS232-C) devices.
- Parallel Port Use this port to install a parallel device, like a parallel printer.
- External CRT Port Use this port to install an external monitor.
- Power Cable Port The power cable port lets you connect the power cord to the MediaDock 2000 and AC power.

**A-2 Specifications**

# **Indicator LEDs**

- 4X speed lamp on front panel of the CD reader
- Busy lamp on front panel of the CD reader

# **Power Supply**

Input voltage: 115 to 230 V; autosensing, autoswitching

- Total Power Consumption 70W maximum
- Frequency: 50/60 Hz
- Output Voltage 12.0 V (3.5 A) 19.0 V (2.2 A)

### **Dimensions**

- Height:  $4.8$  in,  $122$ . mm.
- Width: 18.2 in., 458 mm
- Depth: 14.1 in., 359 mm
- Weight:  $9.14$  lb,  $4.15$  kg

# **Environmental Requirements**

Operating Requirements

- Temperature:  $41^{\circ}$ F to  $95^{\circ}$ F (5<sup>o</sup>C to 35<sup>o</sup>C)
- Humidity: 20% to 80% (noncondensing)

# Storage Requirements

- Temperature:  $-4^{\circ}$ F to 122°F ( $-20^{\circ}$ C to 50°C)
- Humidity: 10% to 85% (noncondensing)

**Specifications A-3**

# **Provided Software**

- MediaDock 2000 Setup Utility
- Audio drivers
- American Heritage Talking Dictionary from Sofkey<sup>™</sup>
- Smithsonian's America from Creative Media™

**A-4 Specifications**

# **Solving Problems**

This appendix describes what to do if you encounter problems using your NEC Versa series MediaDock 2000 option. Use the information in this appendix to determine and fix the problems. Often, you can solve problems that occur by yourself.

If you still need help, see the section "If You Need Help" at the end of this appendix.

# **PROBLEM CHECKLIST**

**B** 

Check the items in the following list if you cannot get your MediaDock 2000 to work properly. If these do not help, continue to the "Troubleshooting" section of this appendix.

- Check that your NEC Versa 2000 computer is connected properly to your MediaDock 2000.
- Check that your NEC Versa 2000 computer power is turned on.
- Verify that the electrical outlet to which the MediaDock 2000 is connected is working. Test the outlet by plugging in a lamp or other electrical device.
- Make sure all cables are connected tightly.

# **TROUBLESHOOTING**

■ The docking lever does not pull forward when trying to dock your NEC Versa 2000 computer.

Remove the NEC Versa 2000 computer from the MediaDock 2000 and check that the computer's expansion port cover is opened and stowed properly. See "Docking Your Versa 2000 Computer" in Chapter 2.

- Pressing the power button does not turn on your MediaDock 2000.
	- Check that the power cable is connected properly to the MediaDock 2000 and a wall outlet.
	- Check the wall outlet by plugging in another electrical device such as a lamp.
	- Check that the docking lever is pulled all the way back.
	- Try removing the AC power cable from the AC outlet, reattaching it, and powering on again.
- No sound can be heard from the MediaDock 2000 speakers.
	- Check the volume control. Push the volume control lever towards the back of the MediaDock 2000 to increase the volume.
- The MediaDock 2000 volume control does not seem to work properly; sound is either too loud or too soft.

MediaDock 2000 volume is directly related to the volume control settings in your software. If software and hardware volume are both set to high or low, the resulting sound can be extremely loud or soft. Adjust the software setting appropriately.

**B-2 Solving Problems**

- The CD you are using stops, sound from the MediaDock 2000 ceases abruptly, and your Versa locks up.
	- Close any applications running, exit Windows and power off your NEC Versa 2000 system. Detach the MediaDock 2000, and reboot your NEC Versa 2000 system. Check for any discrepancies in your system. Consult your *NEC Versa 2000 User's Guide* for troubleshooting tips.
- The CD-ROM reader is not being recognized.
	- Close any applications running, exit Windows and reboot your system. Select the MEDIADOCK 2000 configuration at boot up (using Windows for Workgroups only).

If you do not see a menu that lets you choose the MediaDock 2000 configuration, see Chapter 3 for information about setting up your software.

■ You cannot play the Audio CDs.

Follow the instructions for playing audio CDs given in Chapter 4 under "Audio CDs."

# **IF YOU NEED HELP**

If you have a problem with your MediaDock 2000, first review the checklist and problems listed previously.

If you still have a problem, call the NEC Technical Support Center (TSC), toll free, at 1-800-632-4525. Direct technical help is available Monday through Friday, between 8:30 AM and 8:00 PM, Eastern Standard Time (EST).
# **Index**

# **A**

Accessories, 1-2 Air vents, 1-7

# **B**

Battery operation, 2-8

# **C**

Care CD, 4-12, 4-13 MediaDock 2000, 2-13 Carton contents, 1-2 CD titles American Heritage Talking Dictionary, 4-5 Smithsonian's America, 4-5 CD-ROM reader CD busy lamp, 4-4 emergency eject, 4-13, 4-14 features headphone jack, 4-4 specifications, A-1 stop/eject button, 4-4 use, 4-3, 4-6 volume control, 4-4 CD-ROM reader/player, 1-3 CDs care, 4-12, 4-13 ejecting, 4-4 emergency eject, 4-13, 4-14 inserting, 4-4, 4-5 removing, 4-6

Changing IRQ and DMA settings, 3-9 Changing the volume using hardware, 4-1 using software, 4-2 Choosing a configuration Windows for Workgroups, 3-5 Cleaning the MediaDock 2000, 2-14 Connecting NEC Versa 2000, 2-5 options, 5-1 Connecting options external monitor, 5-11 external PS/2 keyboard, 5-6 external PS/2 mouse, 5-7 headphones, 5-2 joystick, 5-8 line-in device, 5-3 line-out device, 5-5 parallel device, 5-10 serial device, 5-9 speakers, 5-2

# **D**

Dimensions, A-3 Disconnecting the NEC Versa 2000, 2-12 Docking connector, 1-5 Docking lever, 1-3, 1-5 DOS-Based functions, 3-8 changing the volume, 3-8

**Index-1**

DOS-Based functions DMA settings, 3-10 IRQ settings, 3-10 Drive assignment, 4-3

#### **E**

Emergency eject, 4-13 ESSCFG.EXE, 3-8 ESSVOL.EXE, 3-8 External CRT port, 1-7, A-2 External speaker ports, 1-6, A-2

# **F**

Features, 1-3

#### **H**

Hardware setup, 2-1, 2-3 Headphone connection, 5-2 Headphone ports, 1-6, A-2

# **I**

Icons, 1-8 If you need help, B-3 Indicator LEDs, A-3 Introduction, 1-1

# **J**

Joystick, 1-7, A-2

# **K**

Keyboard port, 1-7, A-2

## **L**

Line-in port, 1-6, A-2 Line-out port, 1-6, A-2 Loading audio drivers for Windows for Workgroups, 4-7 Locking latches, 1-3, 1-5

**M**

MediaDock 2000 care, 2-13 front features, 1-4 rear features, 1-6 side features, 1-4 software setup, 3-1 specifications, A-1 MediaDock 2000 connection locking notch, 2-7 Microphone connection, 5-4 Microphone port, 1-6, A-2 MIDI, A-2 Mid-range speakers, 1-3 Mouse port, 1-7, A-2 MS-DOS mode, 4-10 Multimedia ports, 1-3 Musical instrument device interface (MIDI), 1-7 Mute, 4-2

# **N**

NEC Versa 2000 computer connection, 2-5 Power management features, 2-8

# **O**

Online user's guide, 3-7 Operating environment, 2-2, A-3

## **P**

Parallel port, 1-7, A-2 Peripheral ports, 1-3 Playing audio CDs using Windows 95, 4-8 using Windows for Workgroups, 4-8

**Index-2**

Playing entertainment CDs using Windows 95, 4-9 using Windows for Workgroups, 4-9 Power cable, 2-3 Power cable port, 1-7, A-2 Power supply specifications, A-3 Powering off, 2-10 Powering on, 2-9 Precautions, 2-13 Problem checklist, B-1 Provided software, A-4

#### **Q**

Quad-Speed reader emergency eject, 4-13

#### **R**

Rear panel icons, 1-8 Running the setup utility Windows for Workgroups, 3-2 Windows 95, 3-6

#### **S**

Selecting an operating environment, 2-2 Serial port, 1-7, A-2 Setting the volume Windows 95, 4-2 Windows for Workgroups, 4-2 Setting up, 2-1 Setup utility Windows for Workgroups, 3-2 Windows 95, 3-6 Software setup MediaDock 2000, 3-1 Solving problems, B-1

Sound system specifications, A-1 Speaker sound mute, 4-2 Speakers, 1-3 Specifications, A-1 Storage environment, 2-2, A-3 Storage precautions, 2-13

#### **T**

Taking care of the MediaDock 2000, 2-13 Troubleshooting, B-2 Turning off power, 2-10 Turning on power, 2-9

## **U**

Undocking the NEC Versa 2000, 2-12 Usage precautions, 2-13 Using the CD-ROM, 4-3 Using the MediaDock 2000, 4-1 audio features, 4-1

## **V**

Versa expansion port cover, 2-5 Volume control, 1-4

## **W**

Windows 95 Setup utility, 3-6 Windows for Workgroups docked or mobile configuration, 3-5 setup utility, 3-2 MediaDock 2000 configuration, 3-5 Mobile configuration, 3-5

**Index-3**